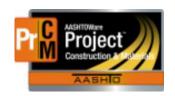

# MONTANA DEPARTMENT OF TRANSPORTATION AASHTOWare Project Construction and Materials

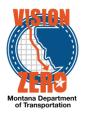

### MDT Procedure Process: Product Groups

Date: July 10, 2017 Updated: August 26, 2019

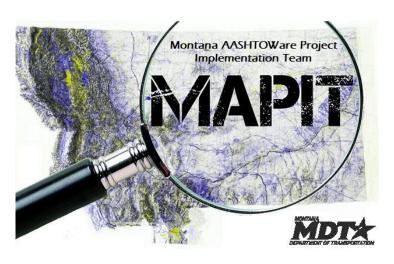

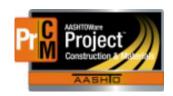

## MONTANA DEPARTMENT OF TRANSPORTATION AASHTOWare Project Construction and Materials

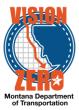

#### Process Definition

This process defines the steps for maintaining Product Groups. A product group is a category of material products. Access to product groups controls what users see in the Review Samples queue

#### Acronyms and Definitions

- CSS Construction Systems Section
- MDT Montana Department of Transportation

#### □ MDT Procedure - Create a new product group

- 1. Navigate to Reference Data > Product Groups
- 2. Click on the New button.
- 3. Enter a Product Group Name (Short abbreviation).
- 4. Enter a Product Group Description.
- 5. Click Save.

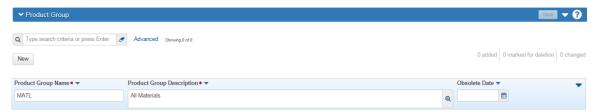

- □ IT Systems Interfaces Outside of AASHTOWare Project
- Process Exceptions
- Business Change Summary
- Comments

One product group will be used for all materials. A decision was made not to limit access for review of samples to certain groups. The EPM and FOP will have full access to review all samples

NP\_Product\_Groups.docx Page 2 of 2